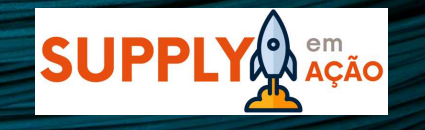

# Manual do Fornecedor SUPPLY A TRANS EN ESTERTINA NETTER MANIFERRANDIER EN EN ENGANDEREN EN EN EN EN EN EN EXTRANSIERAD<br>Follow-Up – Gestão de Entregas

Entregas

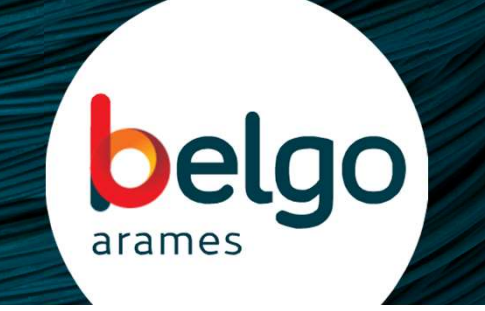

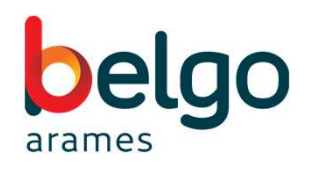

# Índice

Acesso ao SRM

Novas Funcionalidades do Follow-up

Cobrança Semanal dos Pedidos Pendentes

Novo Exportar e Importar dados de Entregas

Novas Mensagens de Status de Entregas

Novo Contato Equipe Follow-up

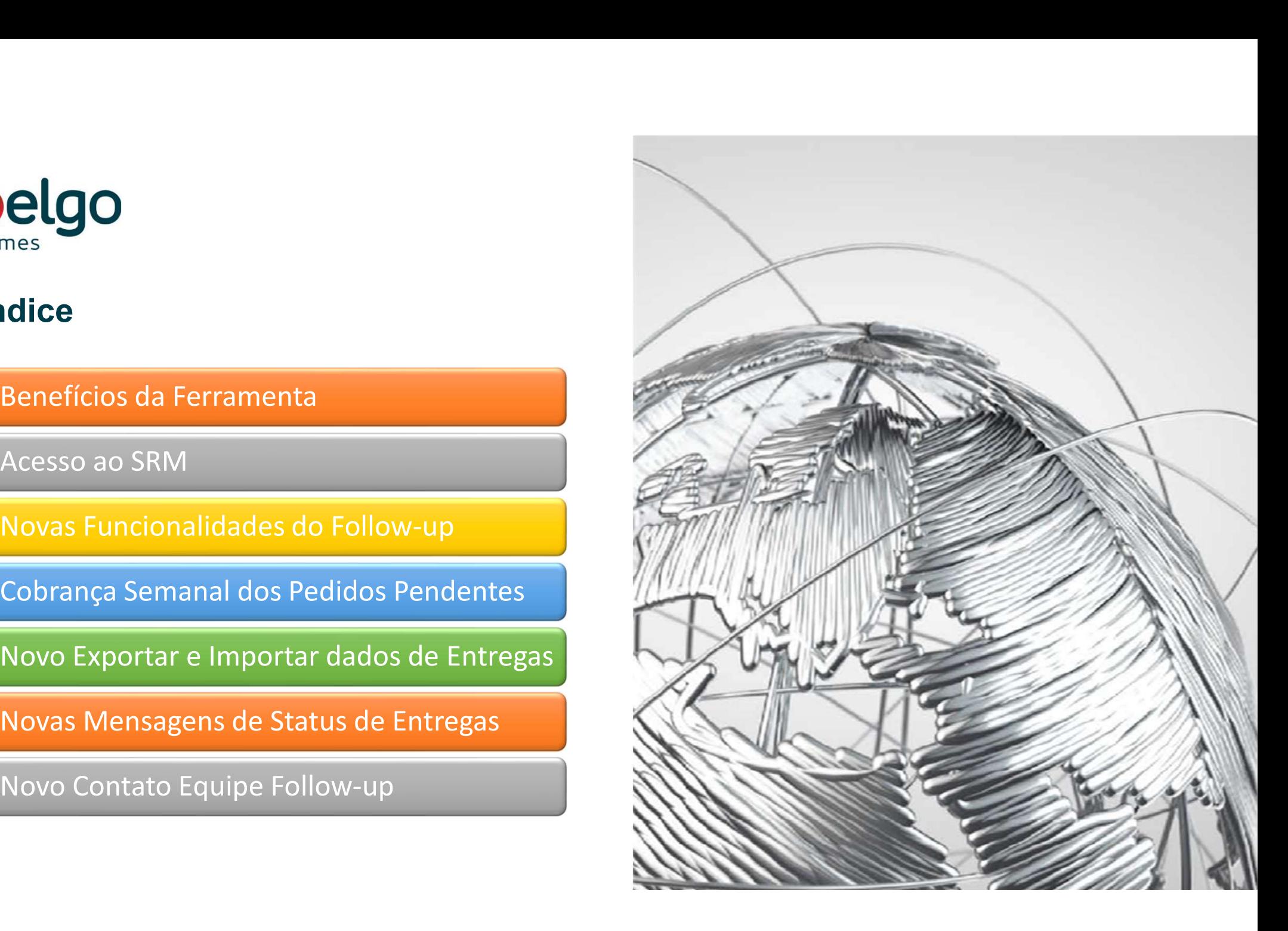

# Benefícios da Ferramenta

belgo

- Interface online e automatizada entre a Belgo Arames e seus fornecedores; Gestão da Carteira do Fornecedor com dashboard para acompanhamento;
- 
- Redução do volume de troca de e-mails e telefonemas com a eliminação do envio de e-mail + planilhas de excel para cobrança de pedidos pendentes; • Maior controle e visibilidade dos pedidos pendentes pelos fornecedores; • Atualizações de reprogramações de datas de entregas pelo fornecedor de forma rápida e automatizada com interface
- 
- ao cliente final (Usuário);

# Acesso ao Portal SRM

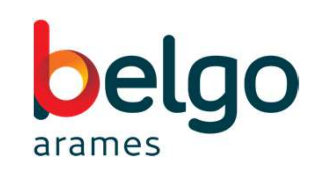

- Acesso ao Portal SRM<br>• Este documento visa comunicar a todos os fornecedores da Belgo Arames sobre a mudança da forma de<br>• Acesso portal SRM, aba Gestão de pedidos pendentes, para acessar seus pedidos de compras e nos<br>• Ac gestão de pedidos pendentes de materiais. **Acesso ao Portal SRM**<br>• Este documento visa comunicar a todos os fornecedores da Belgo Arames sobre a mudança da forma de gestão de pedidos pendentes de materiais.<br>• Acesse o portal SRM, aba Gestão de pedidos pendentes, p
- informar sobre as entregas. <mark>https://srm.arcelormittal.com.br/</mark>
- 

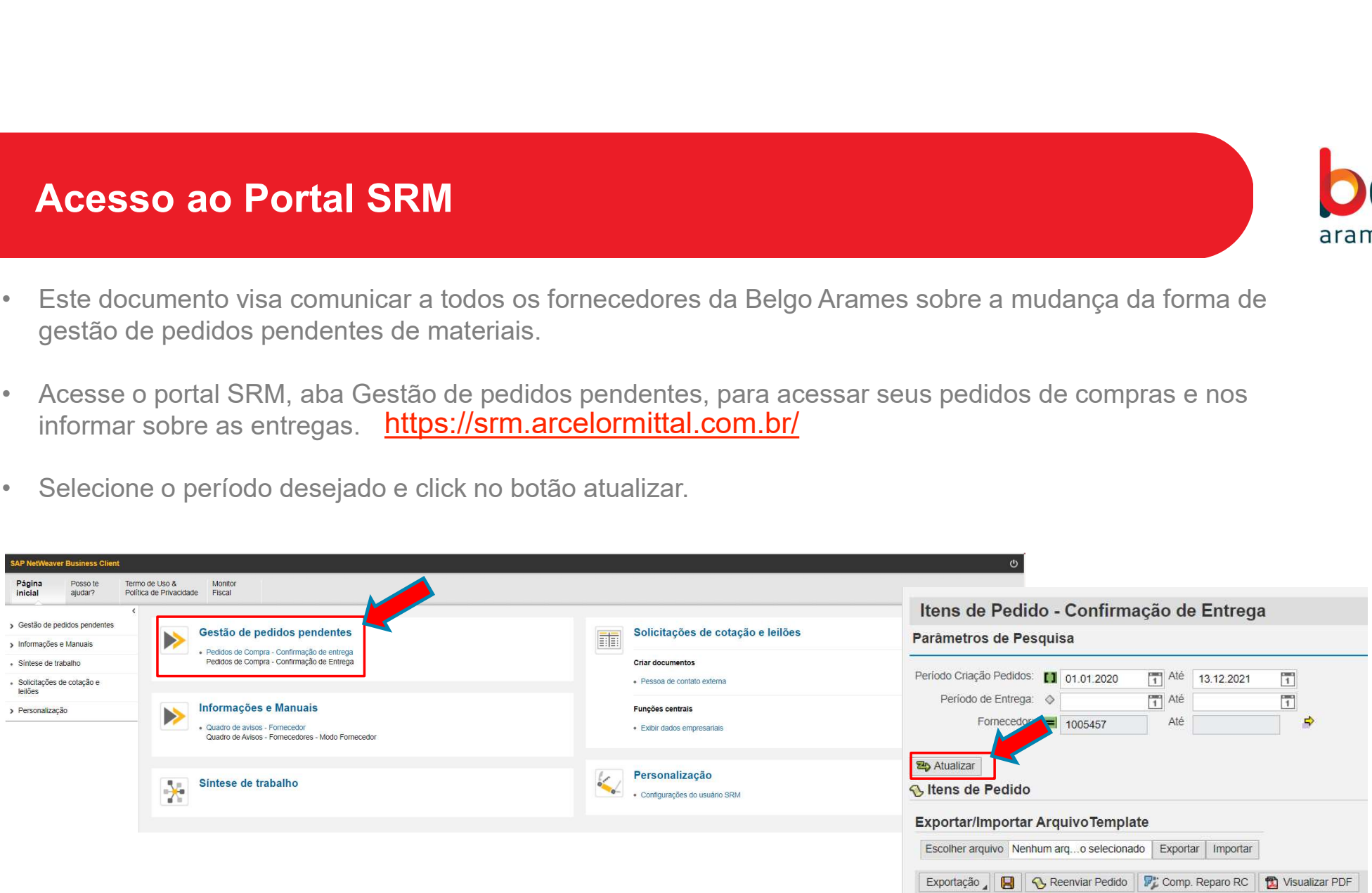

# NOVAS Funcionalidades do Follow-up

### Definicão

Disponibilizamos função com regras de negócio para melhorar a comunicação entre fornecedor >> comprador >> usuário final do pedido.

Conforme a sua atuação nas informações de entregas, o nosso sistema direciona o status do pedido de compra para o responsável atualizando o "farol".

### NOVO Campo Definições: (Regras)

1) No Prazo: Informe ao usuário interno sobre novas datas de entregas quando identificado.

2) Atrasado: Informe ao usuário interno sobre o atraso do material, é necessário informar apenas a nova data de entrega e justificativa.

3) NF Faturada: Informe ao usuário interno o numero da nota fiscal e data faturada. Quando detectado o xml sem desvios, o nosso sistema atualiza essa informação automaticamente.

4) NF Faturada Parcial: Informe ao usuário interno o numero da nota fiscal e data faturada. Quando detectado o xml sem desvios, o nosso sistema atualiza essa informação automaticamente.

5) Divergência de Preço: Informe ao comprador sobre divergências relacionadas ao preço do material e/ou pedido de compra.

6) Divergência Técnica e Outros: Informe ao comprador e usuário interno, sobre divergências relacionada a especificação técnica do material e outras não relacionadas a preço do material e/ou pedido de compra.

7) Cancelamento Pedido: Informe ao comprador, caso solicite o cancelamento do item do pedido e/ou pedido total.

### 2 Status Farol

 $\infty$ 

 $\bullet$ 

ovo

### **3** Baixar Pedido

Novo botão para Baixar o pedido de compra e dar o Aceite. Obs.: Caso o fornecedor não aceite o pedido de compra, o mesmo será direcionado para o comprador responsável para atuação.

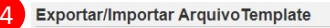

### Escolher arquivo Nenhum arq...o selecionado Exportar | Importar

Novo Botão de Exportar e Importar informações das entregas do pedido de compra em massa. Base template em excel para atualizações em massa.

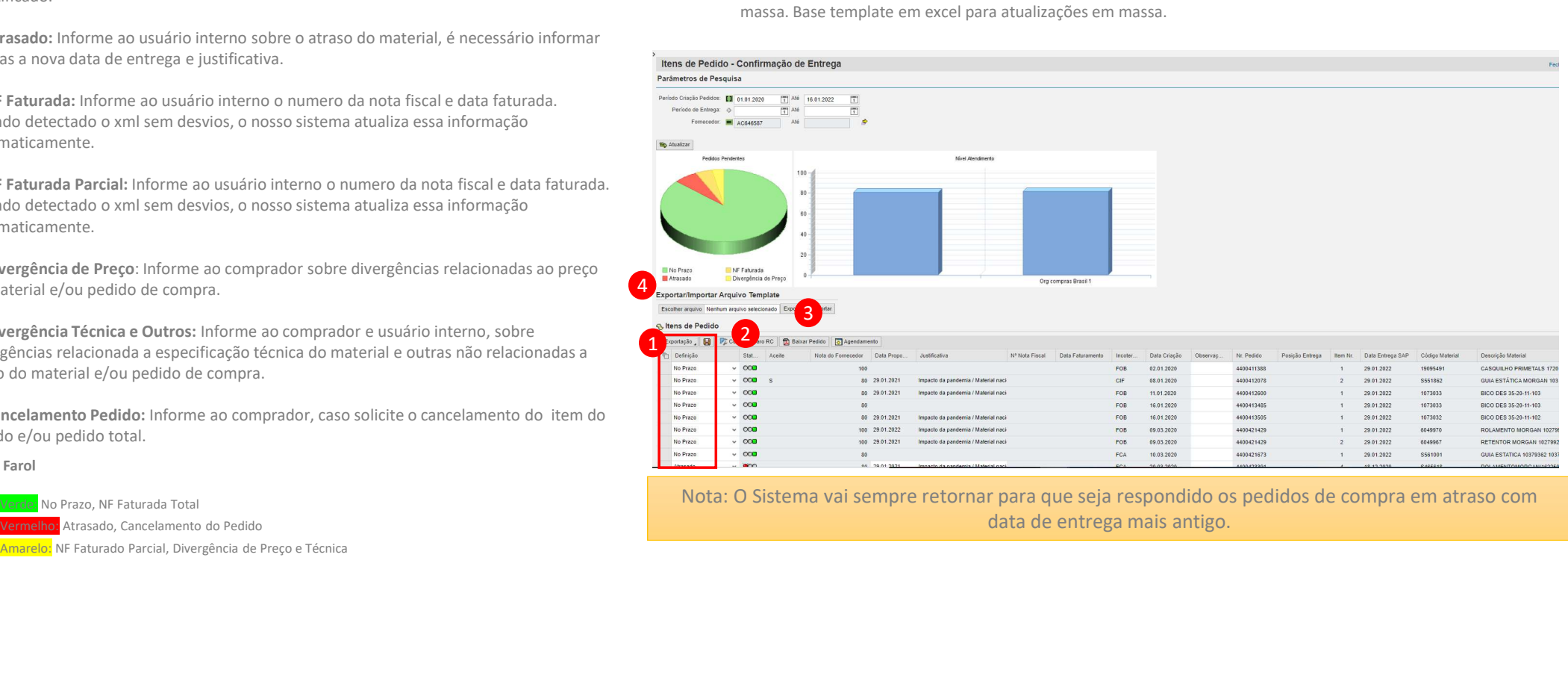

### Nota: O Sistema vai sempre retornar para que seja respondido os pedidos de compra em atraso com data de entrega mais antigo.

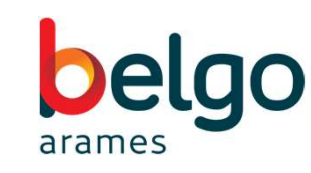

# NOVA Cobrança de Pedidos Pendentes Semanal

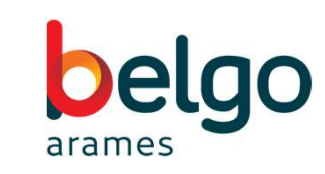

em 26.11.2021 14:32:51

Semanalmente o nosso sistema vai efetuar cobranças via e-mail dos pedidos de compras que estiverem com status definições:

### NOVO Campo Definições: (Regras)

1) No Prazo: Informe ao usuário interno sobre novas datas de entregas quando identificado.

2) Atrasado: Informe ao usuário interno sobre o atraso do material, é necessário informar apenas a nova data de entrega e justificativa.

3) NF Faturada: Informe ao usuário interno o numero da nota fiscal e data faturada. Quando detectado o xml sem desvios, o nosso sistema atualiza essa informação automaticamente.

4) NF Faturada Parcial: Informe ao usuário interno o numero da nota fiscal e data faturada. Quando detectado o xml sem desvios, o nosso sistema atualiza essa informação automaticamente.

5) Divergência de Preço: Informe ao comprador sobre divergências relacionadas ao preço do material e/ou pedido de compra.

6) Divergência Técnica e Outros: Informe ao comprador e usuário interno, sobre divergências relacionada a especificação técnica do material e outras não relacionadas a preço do material e/ou pedido de compra.

7) Cancelamento Pedido: Informe ao comprador, caso solicite o cancelamento do item do pedido e/ou pedido total.

### Mensagem de Cobrança Semanal

### Alerta Pedidos de Compra em Aberto na ArcelorMittal Brasil

MARCIO RASTLIO VAVIER Criado

### Prezado Fornecedor.

Segue o link srm.arcelormittal.com.br para acesso ao portal gestão de entrega dos seus pedidos pendentes junto à ArcelorMittal Brasil S.A.

Agradecemos o retorno e reforçamos que a Pontualidade de Entrega é critério importante na Avaliação de Fornecimento no Grupo.

Solicitamos que acessem o portal e atualizem as informações com os seguintes status no campo definição:

· No Prazo: Informar ao cliente interno sobre novas datas de entregas quando identificado.

· Atrasado: Informar ao cliente interno sobre atraso do material, é necessário informar nova data de entrega e justificativa.

· NF Faturado: Informar ao cliente interno o número da nota fiscal e data faturada. Quando detectado o Xml sem desvios no processo, o sistema atualiza automaticamente.

. NF Faturado Parcial: Informar ao cliente interno o número da nota fiscal e data faturada. Quando detectado o Xml sem desvios no processo, o sistema atualiza automaticamente.

· Divergência de Preço: Informar ao comprador, sobre divergências relacionadas ao preço do material e ou pedido de compra.

· Divergência Espec. Técnica e Outros: Informar ao comprador e cliente interno, sobre divergências relacionadas a especificação técnica do material e outras não relacionadas a preco do material e/ou pedido de compra.

· Cancelamento Pedido: Informar ao comprador, caso solicite o cancelamento total do pedido de compra e/ou item do pedido.

Para informações sobre acesso às Usinas e contatos das Transportadoras, favor consultar as "Notas do pedido", descritas ao final de de cada pedido recebido - itens 3 e 4.

Qualquer dúvida entrar em contato com a célula de follow-up

Atenciosamente, ArcelorMittal Brasil S.A.

Unidade Planos: No E-mail: diligenciamento@arcelormittal.com.br, Telefone: (27) 3348-1686. Unidade Longos e Mineração: No E-mail: followup@arcelormittal.com.br, Telefone: (32) 3229-1325.

# NOVO Exportar e Importar os dados de Entregas

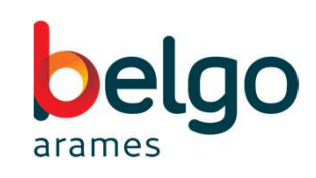

1 Selecionar o campo "Selecionar Tudo". https://srm.arcelormittal.com.br/ 2 Exportar arquivo excel.

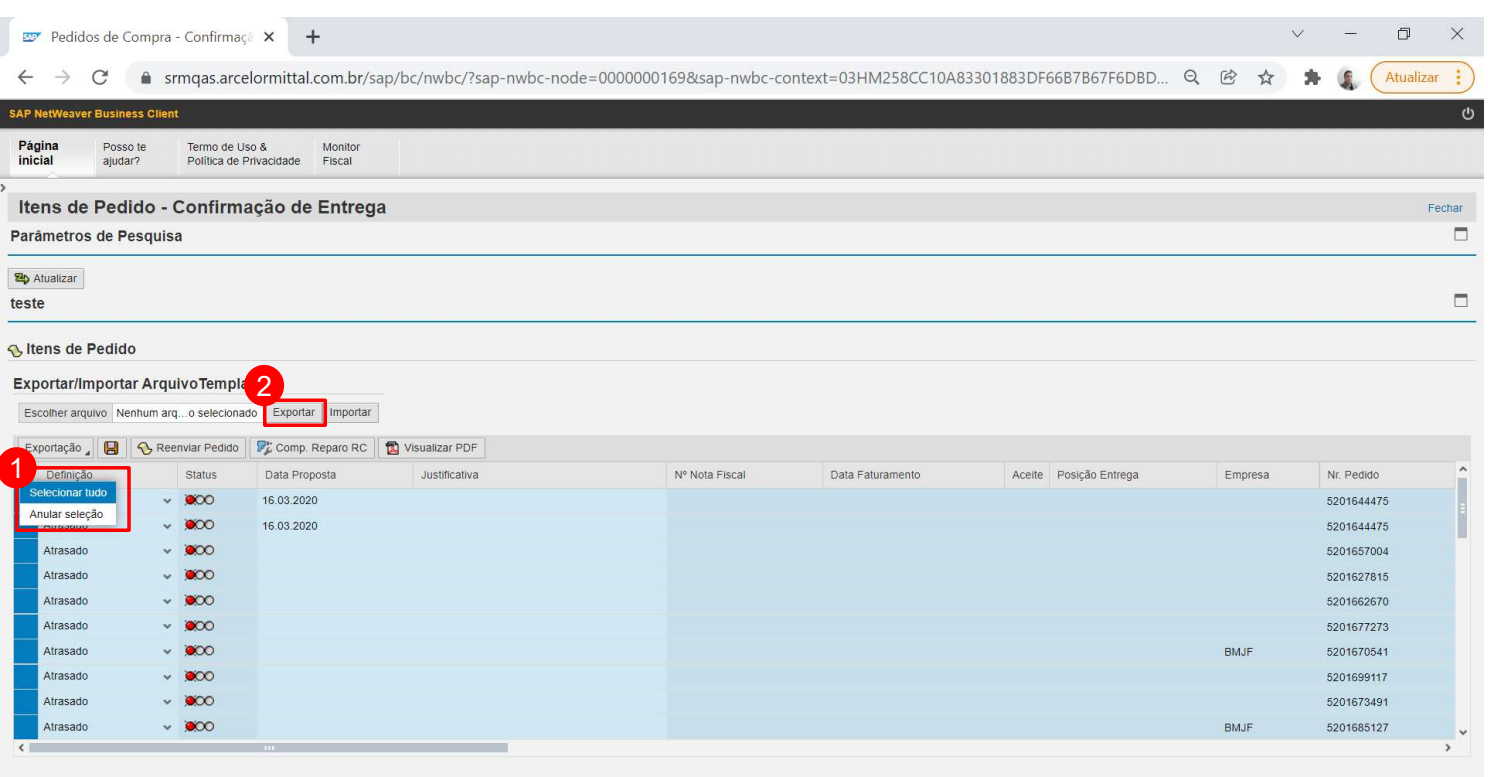

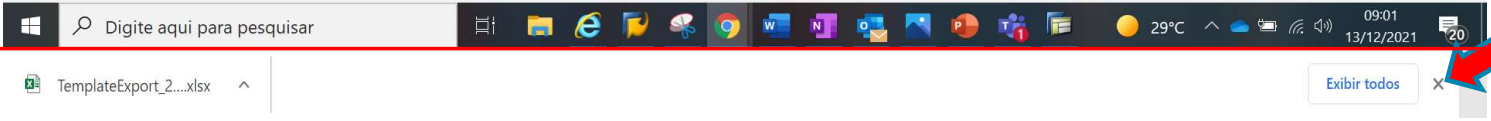

O Arquivo "TemplateExport", será baixado na pasta download do seu computador

## NOVO Exportar e Importar os dados de Entregas

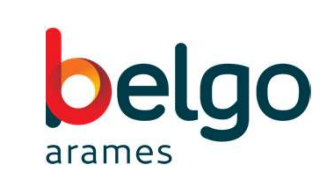

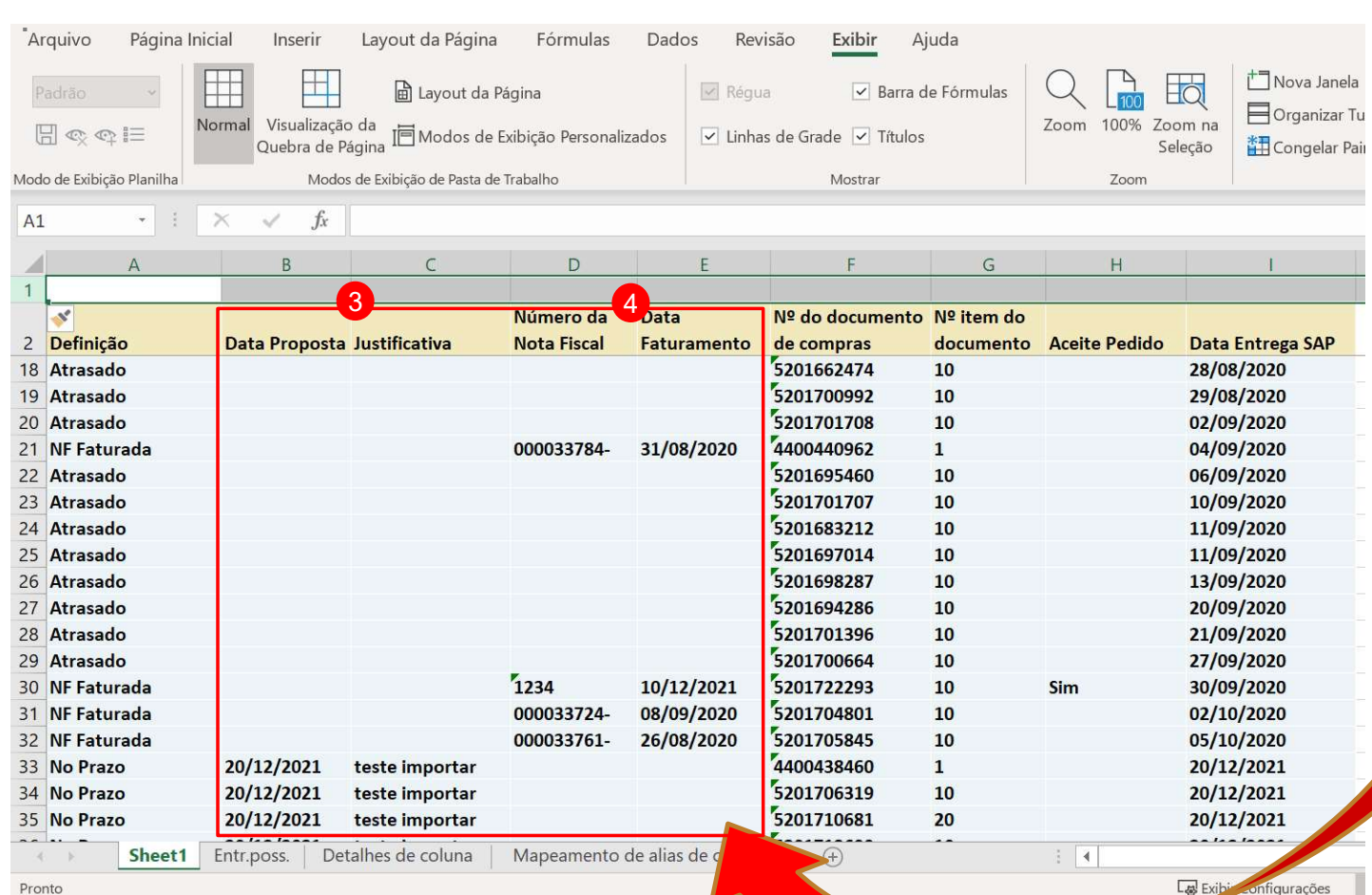

Preencha os campos destacados:

**ELGO<br>
Sales de Sales de Sales de Sales de Sales de Sales de Sales de Sales de Sales de Sales de Sales de Sales de Sales de Sales de Sales de Sales de Sales de Sales de Sales de Sales de Sales de Compra.** Proposta e Justificativa: Campo disponível para informação sobre atraso de entregas dos pedidos de compra. Freencha os campos destacados:<br>
Joefinição (Atraso) – Preencher Data<br>
Proposta e Justificativa: Campo disponível<br>
para informação sobre atraso de entregas<br>
dos pedidos de compra.<br>
Joefinição (Nf faturada) – Preencher<br>
Nume 3 Definição (Atraso) - Preencher Data

Numero Nota Fiscal e Data Faturamento: Campo disponível para informações de faturamento da nota fiscal. 4 Definição (Nf faturada) – Preencher

Nota: Para a emissão de notas fiscal sem desvios no XML, o nosso sistema já identifica automaticamente e faz o preenchimento, não sendo necessário informar dados da nota fiscal.

# NOVO Exportar e Importar os Dados de Entregas **NOVO Exportar e Importar os Dao<br>6** Selecione o arquivo.<br>6 Selecione o campo "Importar"<br>7 Analisar os dados importados e "Salvar"

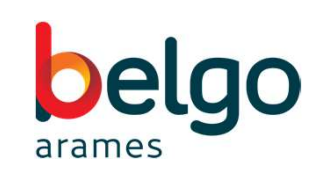

5 Selecione o arquivo.

- 6 Selecione o campo "Importar"
- 7 Analisar os dados importados e "Salvar"

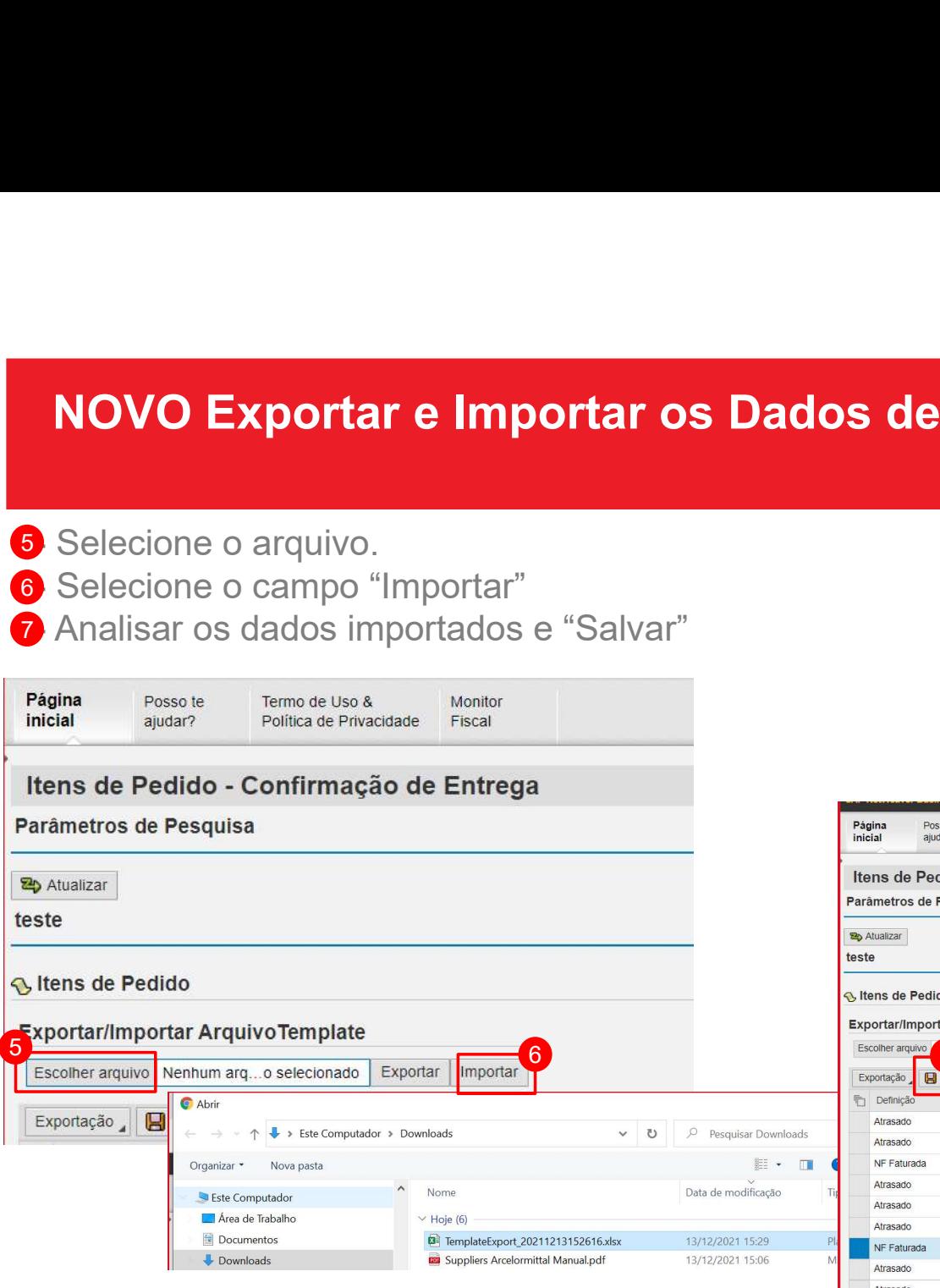

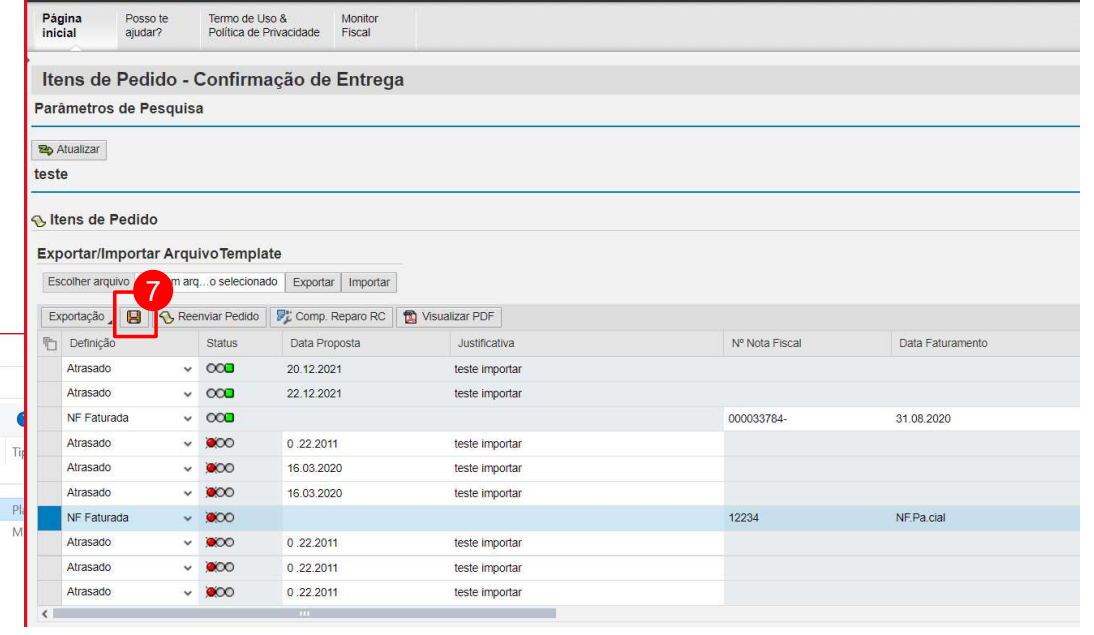

# NOVAS Mensagens Status de Entregas

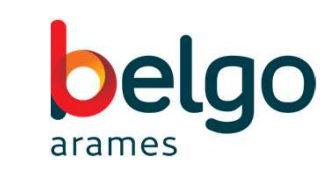

em 29.11.2021 12:09:03

### Aviso Cobrança Semanal

### Alerta Pedidos de Compra em Aberto na ArcelorMittal Brasil

MARCIO RASTLIO YAVIER em 26 11 2021 14:32:51 Criado

### Prezado Fornecedor

Segue o link srm.arcelormittal.com.br para acesso ao portal gestão de entrega dos seus pedidos pendentes junto à ArcelorMittal Brasil S.A.

Agradecemos o retorno e reforcamos que a Pontualidade de Entrega é critério importante na Avaliação de Eornecimento no Grupo

Solicitamos que acessem o portal e atualizem as informações com os seguintes status no campo definição:

### · No Prazo:

Informar ao cliente interno sobre novas datas de entregas guando identificado.

· Atrasado: Informar ao cliente interno sobre atraso do material, é necessário informar nova data de entrega e justificativa.

### · NF Faturado:

Informar ao cliente interno o número da nota fiscal e data faturada. Quando detectado o Xml sem desvios no processo, o sistema atualiza automaticamente.

### . NF Faturado Parcial:

Informar ao cliente interno o número da nota fiscal e data faturada. Ouando detectado o Xml sem desvios no processo, o sistema atualiza automaticamente.

· Divergência de Preco: Informar ao comprador, sobre divergências relacionadas ao preço do material e ou pedido de compra.

· Divernência Espec. Técnica e Outros: Informar ao comprador e cliente interno, sobre divergências relacionadas a especificação técnica do material e outras não relacionadas a preco do material e/ou pedido de compra.

· Cancelamento Pedido: Informar ao comprador, caso solicite o cancelamento total do pedido de compra e/ou item do obihen

Para informações sobre acesso às Usinas e contatos das Transportadoras, favor consultar as "Notas do pedido", descritas ao final de de cada pedido recebido - itens 3 e 4.

Qualquer dúvida entrar em contato com a célula de follow-up

Atencinsamente ArcelorMittal Brasil S.A.

Unidade Planos: No E-mail: diligenciamento@arcelormittal.com.br, Telefone: (27) 3348-1686. Unidade Longos e Mineração: No E-mail: followup@arcelormittal.com.br, Telefone: (32) 3229-1325.

### Reprogramação de Entrega do Pedido/Item

em 21.11.2021 14:26:53 MARCIO BASILIO XAVIER

### .<br>Prezado Usuário.

Comunicamos que o seu pedido de compra teve sua data de entrega alterada

Pedido/Item: 5201543152/10. **Pedido/Ttem:** 5201545152/10.<br>Material: 11865016 - GRAXA LUBRIF TRIBOTECNICA PH1

**Enregador: 0001001219** 

Data entrega inicial: 30.09.2021 Data entrega micial: 5010512021

Aceite do Pedido: S

Justificativa do Atraso: Prezado, seu material foi faturado e se encontra na Transportadora, e chegara com o prazo de cinco a sete dias.

Caso a nova data de entrega não lhe atenda, gentileza entrar em contato com a Célula Follow-up:

Atenciosamente ArcelorMittal Brasil S.A.

Unidade Planos: No E-mail: diligenciamento@arcelormittal.com.br, Telefone: (27) 3348-1686.<br>Unidade Longos e Mineração: No E-mail: followup@arcelormittal.com.br, Telefone: (32) 3229-1325.

### Aviso Emissão Nota Fiscal

### Emissão Nota Fiscal Pedido/Item: 5201708751/10.

MARCIO BASILIO XAVIER em 20 11 2021 11:30:37

Prezado Usuário.

Criado

Comunicamos que o seu pedido de compra teve sua nota fiscal faturada.

Pedido/Item: 5201708751/10. Material: 7376361 - VÁLVULA ESF 2" 300LBS BSP S1000

Fornecedor: 0001003292

 $(Mow)$  Odto Dodido:  $10$ (Novo) Odte Pendente: 2 Data entrega inicial: 07.09.2021 Data entrega renegociada: 00.00.0000

Data Faturamento: 04.09.2020 Nr. Nota Eiscal: 000040667 Docição de Entrega no Almovarifado: BOY3

Aceite do Pedido: S

Caso a nova data de entrega não lhe atenda, gentileza entrar em contato com a Célula Follow-up:

Atenciosamente ArcelorMittal Brasil S.A.

Unidade Planos: No E-mail: diligenciamento@arcelormittal.com.br, Telefone: (27) 3348-1686. Unidade Longos e Mineração: No E-mail: followup@arcelormittal.com.br, Telefone: (32) 3229-1325.

### Aviso Atraso Aviso Divergência de Preço e/ou Técnica

Pedido com Divergência de Preco Pedido/Item: 5201701926/10.

MARCIO BASILIO XAVIER

### Prezado Comprador,

Criado

Gentileza atuar na resolução da pendência informada sobre preco no pedido de compra:

Pedido/Item: 5201701926/10. Material: 7032229 - CURVA 90º 3" RL SCH 40S AT SC

Fornecedor: 0001019977 Data entrega inicial: 01.12.2020 Data entrega renegociada: 00.00.0000

lustificativa: Favor ajustar o preço para 402,50

Aceite do Pedido: S

 $\alpha$ 

**Atenciosamente** ArcelorMittal Brasil S.A.

Unidade Planos: No E-mail: diligenciamento@arcelormittal.com.br, Telefone: (27) 3348-1686. Unidade Longos e Mineração: No E-mail: followup@arcelormittal.com.br, Telefone: (32) 3229-1325.

### Aviso Solicitação Cancelamento Pedido

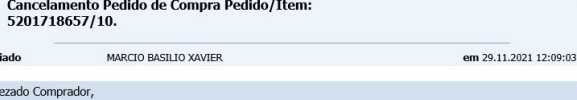

Fornecedor solicita o cancelamento do pedido/item, gentileza atuar na resolução da pendência informada pelo fornecedor sobre o cancelamento

Pedido/Item: 5201718657/10 Material: 7174013 - ÁGUA MINERAL SEM GÁS COPO 300ML

Eproecedor: 0001061701

Data entrega inicial: 30.11.2021 Data entrega renegociada: 00.00.0000

Justificativa do cancelamento: Produto descontinuado

Aceite do Pedido: N

Atenciosamente, ArcelorMittal Brasil S.A.

Unidade Planos: No E-mail: diligenciamento@arcelormittal.com.br, Telefone: (27) 3348-1686. Unidade Longos e Mineração: No E-mail: followup@arcelormittal.com.br, Telefone: (32) 3229-1325.

# Equipe Follow-Up Belgo Arames

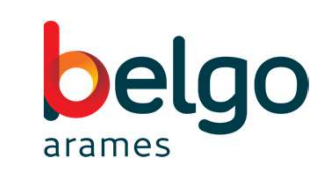

Belgo Arames E-mail: diligenciamento@belgo.com.br Telefone: +55 31 3329-2652